## What to Do If 'Tansee Android Message Transfer' cannot connect to My Android device?

- Please download and install the latest version of Tansee Android Message Transfer Windows Version or Mac Version.

  And download and install the latest version of Tansee App on your Android device from here.
  - ? How to Transfer Messages from Android Phone to PC?
  - ? How to Transfer Messages from Android Phone to Mac?
  - ? How to Transfer WhatsApp Messages from Android Phone to PC?
  - ? How to Transfer WhatsApp Messages from Android Phone to Mac?
- 2 Restart Tansee and your Android device

Sometimes, a simple restart can resolve temporary software glitches. Turn off your device, wait a few seconds, and then turn it back on.

## 3 Turn OFF Data Saver Mode

Once you have turned off data saver, your mobile hotspot and tethering experience should be uninterrupted, and your device will no longer restrict background data usage for apps.

- ? How To Turn Data Saver Mode OFF on Android Phone?
  - 1. Open the **Settings** app on your Android device.
  - 2. Scroll down and tap on **Network & internet** or **Connections** (depending on your device).
  - 3. Tap on **Mobile network** or **Data usage** (again, depending on your device).
  - 4. Look for an option called **Data Saver** or **Data usage control** and tap on it.
  - 5. Toggle the switch to turn off data saver mode.

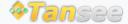